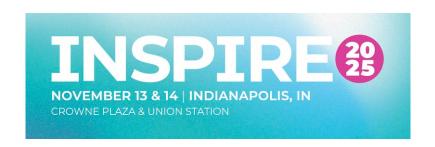

## 2025 ANNUAL CONFERENCE SPONSOR & EXHIBITOR INSTRUCTIONS

(Follow these instructions if you plan to Sponsor & Exhibit at the 2025 Annual Conference)

- 1. Visit the <u>ISACS Member Portal</u> and Sign-Up/Search for Account
  - Follow these <u>Sign-Up Instructions</u> (PDF)
  - Make sure to search and link to your company/organization
- Visit the <u>ISACS 2025 Annual Conference Microsite</u>, click "SPONSORS/EXHIBITORS", & select "Purchase Sponsor & Exhibitor Package" to begin the process
- 3. Confirm/Update information for yourself and your company/organization
- 4. Select exhibitor table top location (<u>view exhibitors and their locations</u>), select your sponsorship level (required for 2025), review the included benefits, submit additional information, and then upload your logo (high resolution vector, ai, jpeg or png) & enter your company/organization description to be used in Annual Conference materials
- 5. Select your payment method and click "Next"
  - Our system allows you to pay online via electronic check/bank/ACH, credit card, or "Bill (Company/Organization Name)".
  - Credit Card payments will have an added 3% processing fee
- 6. Review and click "Process Order" to complete your registration
- 7. Once your transaction is complete, review the Confirmation emails, and contact ISACS with any questions.

Please plan to make travel & hotel arrangements for your company representatives. ISACS will contact you with exhibitor details (i.e., electrical/AV orders & shipping information).

QUESTIONS? Contact <u>Jacob Isaac</u>, Director of Technology & Client Services